## Installation de l'environnement de programmation C « Mingw » sous Windows

- 1) Télécharger puis exécuter mingw-get-setup.exe que vous trouverez dans la rubrique Download de http://www.mingw.org/
- 2) Cliquez sur install puis continue
- 3) Choisir mingw-developper-toolkit, mingw32-base, mingw32-gcc g++, msys-base comme sur la capture ci-dessous :

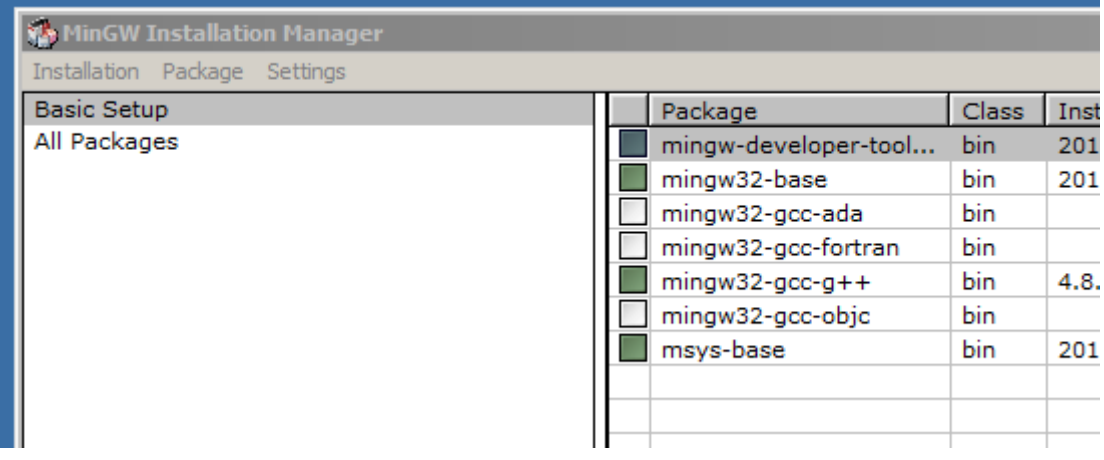

- 4) Puis dans le menu « Installation » cliquez sur « Apply changes »
- 5) Les packages sont alors téléchargés
- 6) Quittez
- 7) Exécutez « C:\MinGW\msys\1.0\postinstall », aux questions posées, répondre
	- a. y (yes)
	- b. y (yes)
	- c. donnez le chemin d'installation de mingw, c'est-à-dire : c:\mingw
	- d. validez avec la touche entrée

## **C'est fini !**

Pour lancer mingw il suffit de cliquer sur « msys.bat » dans le répertoire C:\MinGW\msys\1.0 (le plus pratique est de créer un raccourci pour le lancer ensuite)

Dans cette fenêtre, vous pouvez saisir toute les commandes unix habituelles : mkdir (pour créer un répertoire), cd (pour changer de répertoire), cp (pour copier un fichier), rm (pour effacer un épertoire), pwd (pour savoir ou vous vous trouvez dans votre arborescence de fichiers) etc.

Dans le cas de MinGW, si vous tapez « pwd », vous verrez que par défaut votre

« homedir » (répertoire personnel) se trouve dans le sous répertoire « home » du système MinGW. Physiquement, ce répertoire se trouve dans «C:\MinGW\msys\1.0\home », vous pouvez y accéder avec le navigateur de fichier de Windows.

Enfin, vous pouvez développer vos programmes en utilisant un éditeur de texte de Windows (par exemple notepad / Bloc-note), pensez à sauvegarder en changeant l'extension du fichier .txt en .c

Le bloc note de Windows étant assez basique, vous pouvez installer un éditeur de code plus évolué (comme Notepad++ par exemple) qui sera capable de coloriez les mots clefs du C, numéroter les lignes et bien d'autres choses.

Cependant, prenez garde, tous ces IDE (Environnement de Développement Intégrés), sont bien adaptés quand on maitrise la programmation.

Si vous débutez, l'éditeur de windows est bien suffisant.